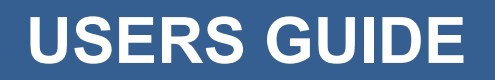

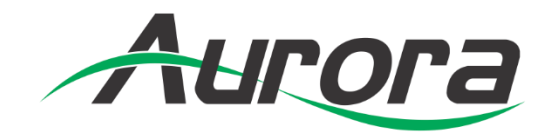

# **DXP-62**

# Digital Xtreme Scaler / Switcher

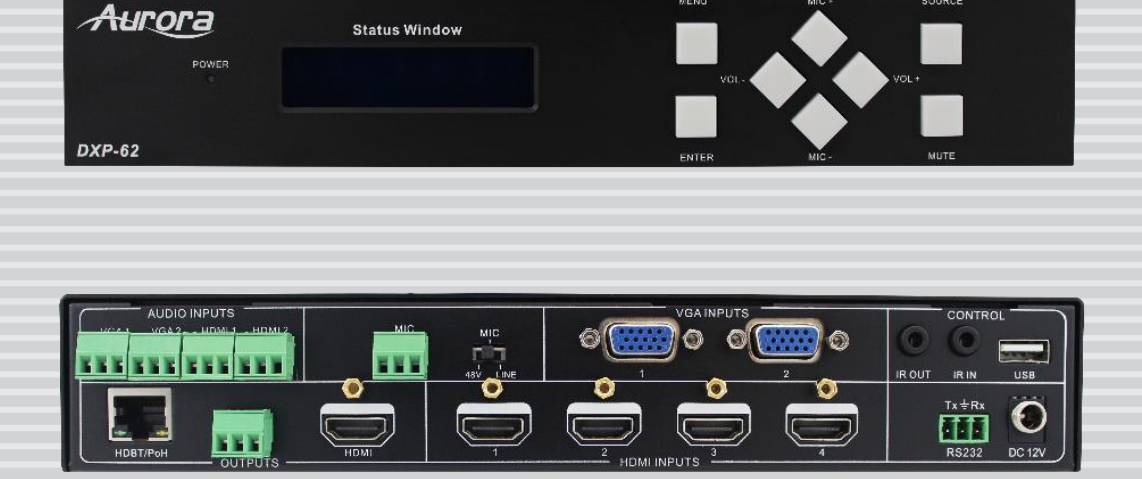

## **SAFETY INSTRUCTIONS**

Please review the following safety precautions. If this is the first time using this model, then read this manual before installing or using the product. If the product is not functioning properly, please contact your local dealer or Aurora for further instructions.

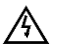

The lightning symbol in the triangle is used to alert you to the presence of dangerous voltage inside the product that may be sufficient to constitute a risk of electric shock to anyone opening the case. It is also used to indicate improper installation or handling of the product that could damage the electrical system in the product or in other equipment attached to the product.

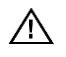

The exclamation point in the triangle is used to alert you to important operating and maintenance instructions. Failure to follow these instructions could result in injury to you or damage to the product.

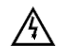

Be careful with electricity:

- **Power outlet**: To prevent electric shock, be sure the electrical plug used on the product power cord matches the electrical outlet used to supply power to the Aurora product. Use only the power adapter and power connection cables designed for this unit.
- **Power cord**: Be sure the power cord is routed so that it will not be stepped on or pinched by heavy items.
- **Lightning**: For protection from lightning or when the product is left unattended for a long period, disconnect it from the power source.

 $\sqrt{1}$  Also follow these precautions:

**Ventilation**: Do not block the ventilation slots if applicable on the product or place any heavy object on top of it.

Blocking the air flow could cause damage. Arrange components so that air can flow freely. Ensure that there is adequate ventilation if the product is placed in a stand or cabinet. Put the product in a properly ventilated area, away from direct sunlight or any source of heat.

- **Overheating**: Avoid stacking the Aurora product on top of a hot component such as a power amplifier.
- **Risk of Fire**: Do not place unit on top of any easily combustible material, such as carpet or fabric.
- **Proper Connections**: Be sure all cables and equipment are connected to the unit as described in this manual.
- **Object Entry**: To avoid electric shock, never stick anything in the slots on the case or remove the cover.
- **Water Exposure**: To reduce the risk of fire or electric shock, do not expose to rain or moisture.
- **Cleaning**: Do not use liquid or aerosol cleaners to clean this unit. Always unplug the power to the device before cleaning.
- **ESD**: Handle this unit with proper ESD care. Failure to do so can result in failure.

#### **FCC**

This device complies with Part 15 of the FCC Rules. Operation is subject to the following two conditions:

- (1) This device may not cause harmful interference.
- (2) This device must accept any interference received, including interference that may cause undesired operation.

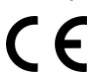

#### **Trademarks**

*All trademarks in this document are the properties of their respective owners.*

# **TABLE OF CONTENTS**

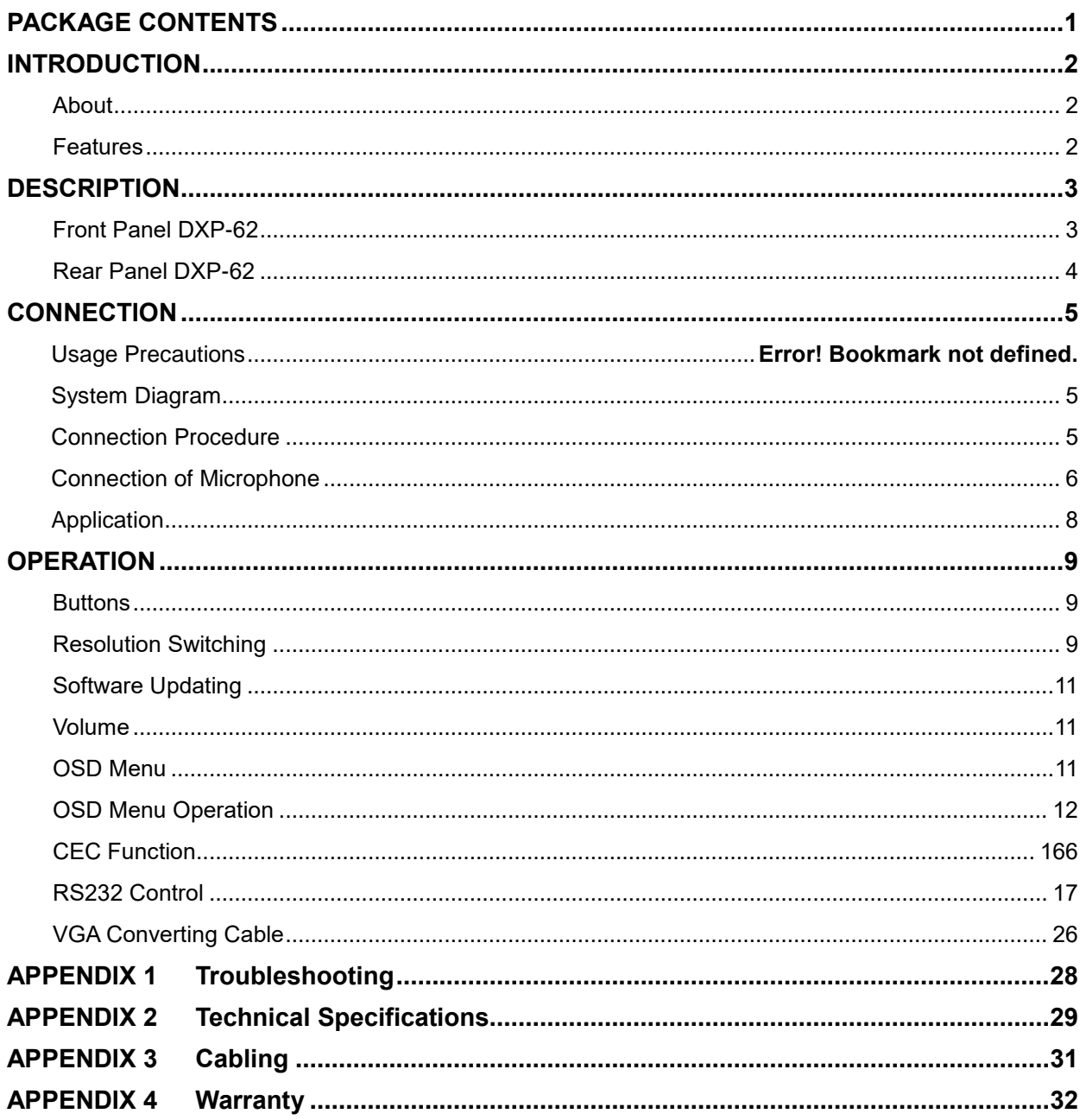

# **PACKAGE CONTENTS**

Please make sure the following items are included within your package. Contact your dealer if any items are missing or damaged.

- $\bullet$  1 x DXP-62
- ◆ 2 x Mounting Ears (separate from the DXP-62)
- ◆ 1 x Power Cable (DC 12V)
- ◆ 1 x RS232 Cable
- 2 x VGA converting cables (male VGA to female YPbPr, length: 400 mm)
- ◆ 7 x Captive screw connectors
- ◆ 4 x Screws (black color)
- ◆ 6 x Plastic Cushions

Note: Go to [www.auroramm.com](http://www.auroramm.com/) for latest manual and firmware

## **INTRODUCTION**

## **About**

The DXP-62 is the latest presentation scaler switcher innovation from Aurora. Designed to be a low cost full featured high end scaler with a variety of input ports to accommodate legacy and today's technology. The VGA ports also can process YPbPr component video and composite video for the ultimate in flexibility. Four HDMI inputs provide plenty of digital inputs for the ultimate clarity with the latest equipment. To further simplify an installation, the DXP-62 has an integrated HDBaseT extender output in addition to the HDMI output which can power the remote receiver unit (DXE-CAT-RX1) and send the RS-232 control to the far end display device. If an amplifier, screen control, web control, and ceiling tile speakers are required, the DXE-AT-RX3C-A with SKR-22T can be selected to create a complete end to end solution. Even the little things can make a big difference like auto sensing switching, stereo analog and microphone audio inputs, and RS-232 control making the DXP-62 the complete presentation solution.

## **Features**

- ◆ 4 HDMI Inputs
- ◆ 2 VGA/YPbPr/Composite Inputs
- ◆ 4 Analog Audio Stereo Inputs
- ◆ 1 Microphone Input
- ◆ 1 HDMI Output
- ◆ 1 HDBaseT Output 230ft (70m) CAT 5e/6
- ◆ Power over HDBaseT (PoH)
- ◆ IR & RS-232 over HDBaseT
- ◆ Scales input up to 1080p
- ◆ Auto Switching Feature
- ◆ Front Panel Button Control
- ◆ Front Panel LCD Display
- ◆ OSD (On Screen Display)
- ◆ RS-232 Control
- ◆ USB for Firmware Updating
- Designed to work with DXE-CAT-RX, DXE-CAT-RX3-A, & DXW-2-RX1 HDBaseT Receivers

# **DESCRIPTION**

## **Front Panel DXP-62**

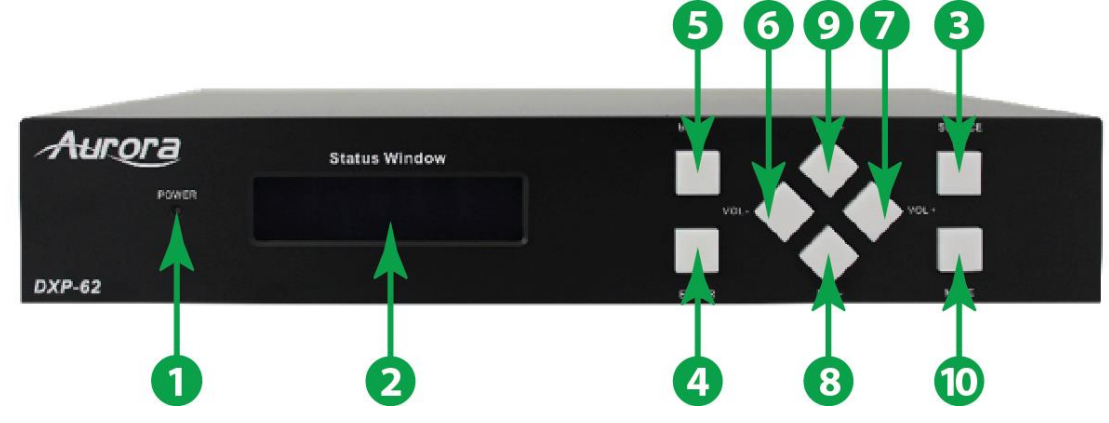

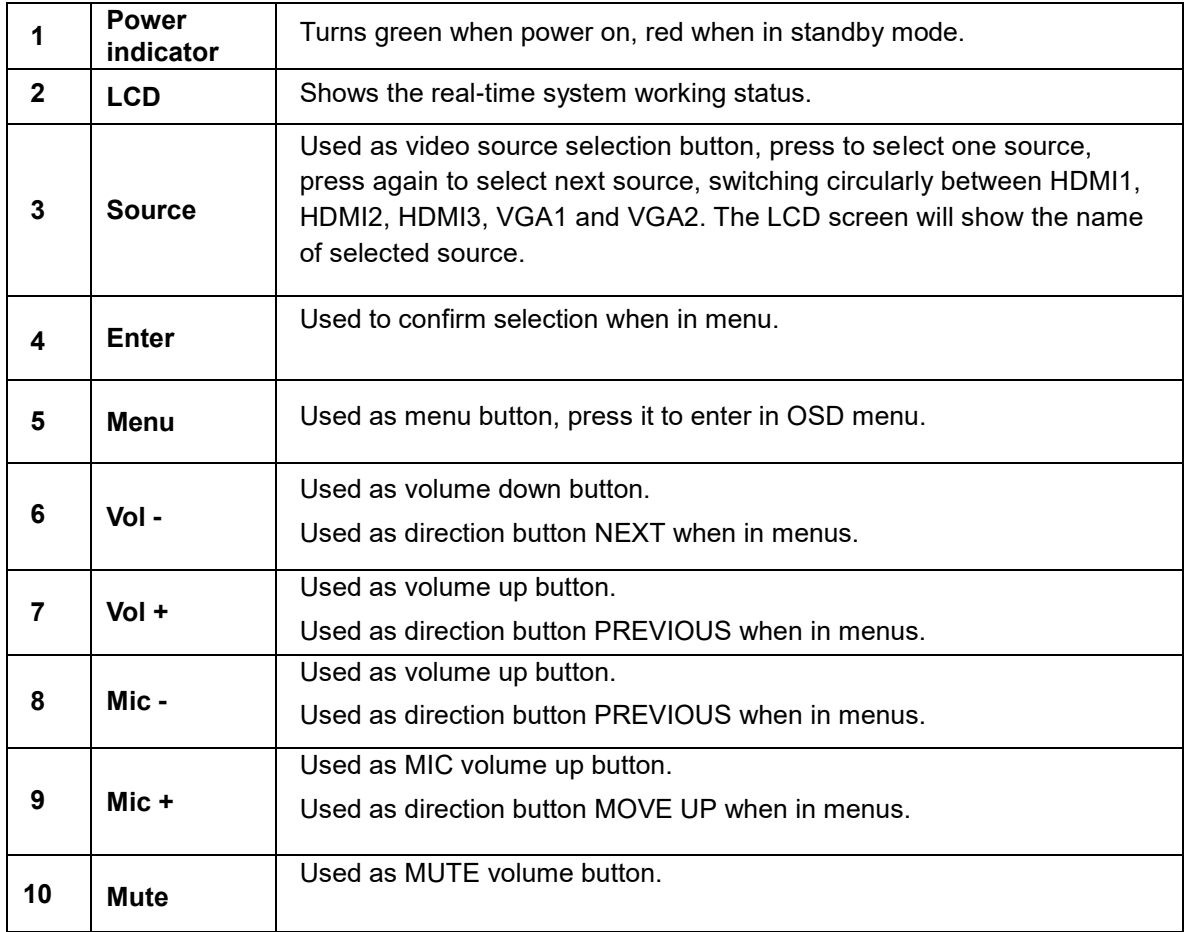

## **Rear Panel DXP-62**

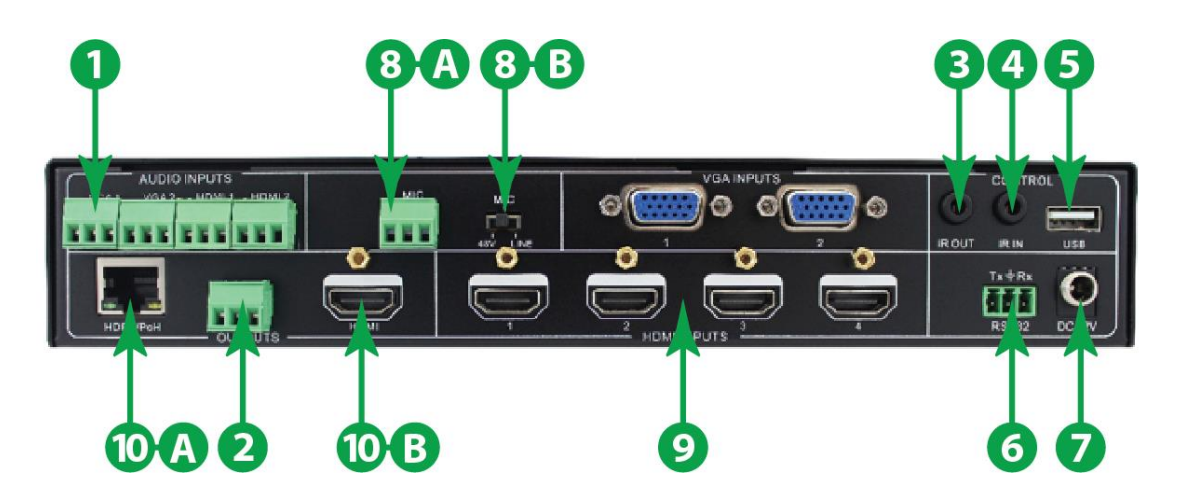

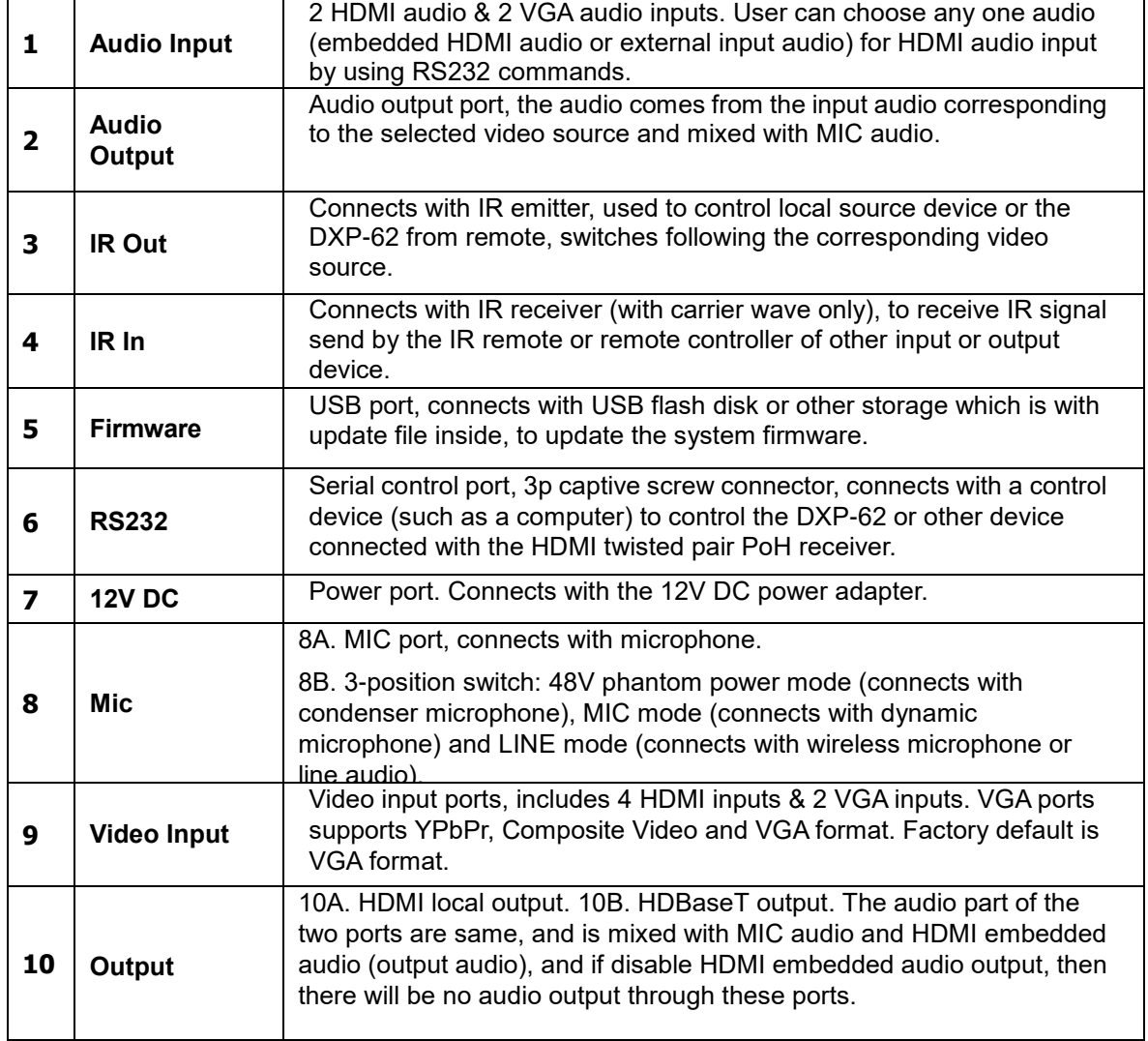

## **CONNECTION**

## **System Diagram**

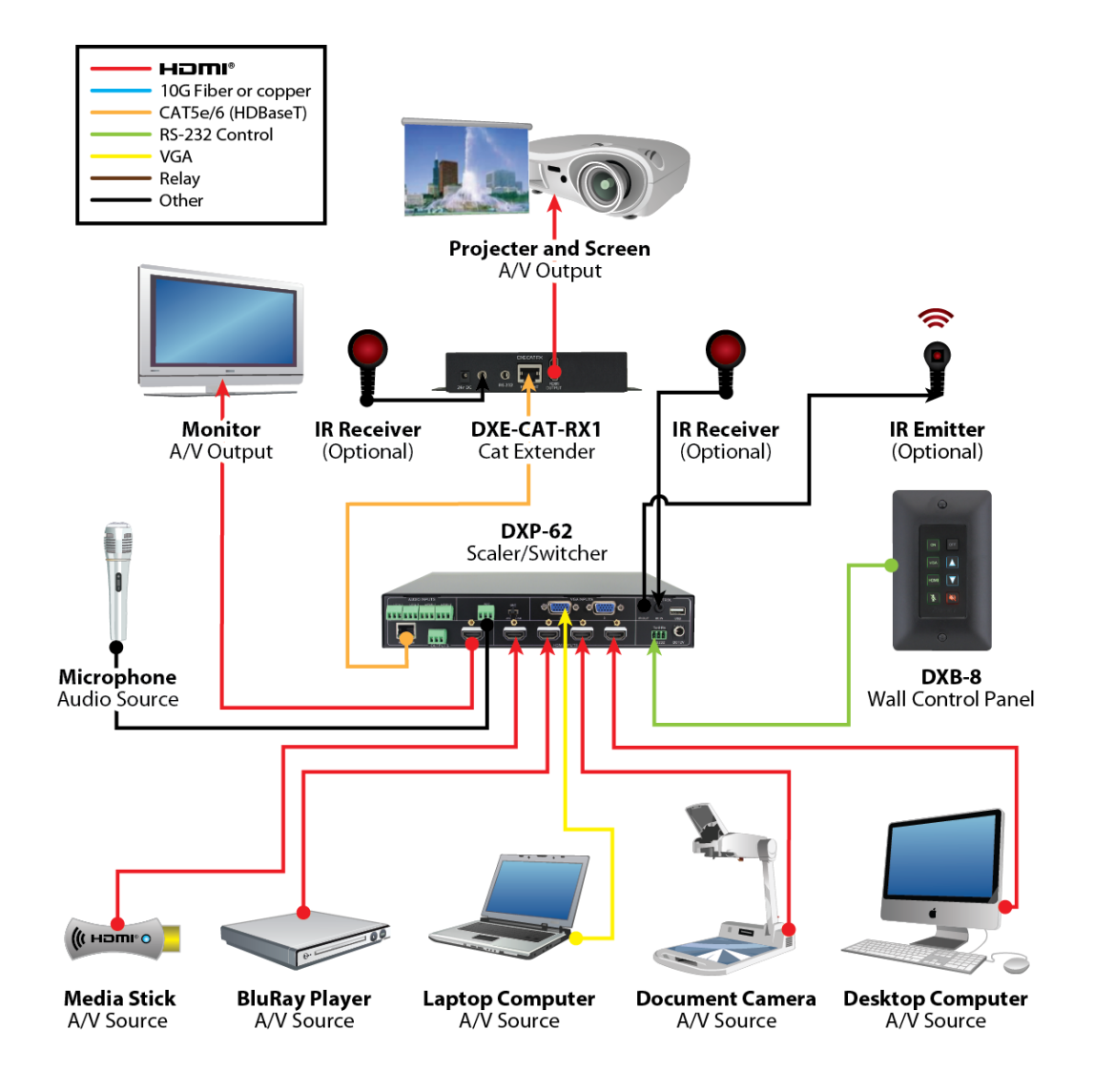

## **Connection Procedure**

- **1)** Connect HDMI source devices (e.g. Blue-ray DVD) to HDMI input ports of the DXP-62 with HDMI cable. Connect VGA source device (e.g. PC) to VGA input ports of the DXP-62 with VGA cable.
- **2)** Connect the corresponding audio source to the corresponding AUDIO INPUT port of the DXP-62

with audio cable one to one. The audio of HDMI can be embedded or external by sending right command.

- **3)** Connect HDMI display device to HDMI output port of the DXP-62 with HDMI cable.
- **4)** Connect the HDMI twisted pair PoH receiver to HDBaseT output port of the scaler switcher with twisted pair.
- **5)** Connect speaker, headphone or specialized amplifier to AUDIO OUTPUT port of the DXP-62.
- **6)** Connect control device (e.g. PC) to RS232 port of DXM-62 or the receiver (bi-directional RS232 control, either is available).
- **7)** Both the DXP-62 and the receiver have IR IN and OUT. When one model is used for IR signal receiver, the IR signal must be sent out by the other model. For example: When "IR IN" of the DXM-62 connects with an IR receiver, the IR transmitter must connect to IR OUT of the receiver.

The IR signal can be transmitted bi-directionally between the DXP-62 and the receiver.

- **8)** Select MIC level and connect right microphone to MIC input port. MIC audio will be transmitted to AUDIO OUTPUT port and mixed with source audio.
- **9)** Connect DC12V power adaptor to the power port (the receiver is able to get power from the DXP-62).

## **Connection of Microphone**

The DXP-62 provides with one 3-position microphone input, to accommodate different microphone input modes, including 48V phantom power mode, MIC mode & LINE mode.

#### **48V Phantom Power Input**

When switch to "48V" (It has a good frequency characteristic, high input impedance and high sensitivity in this mode), the MIC input will provide a 48V phantom power. This is only used for **condenser microphone**.

```
Connection is: "+" connects to positive, "-" connects to negative and "\equiv" to ground.
```
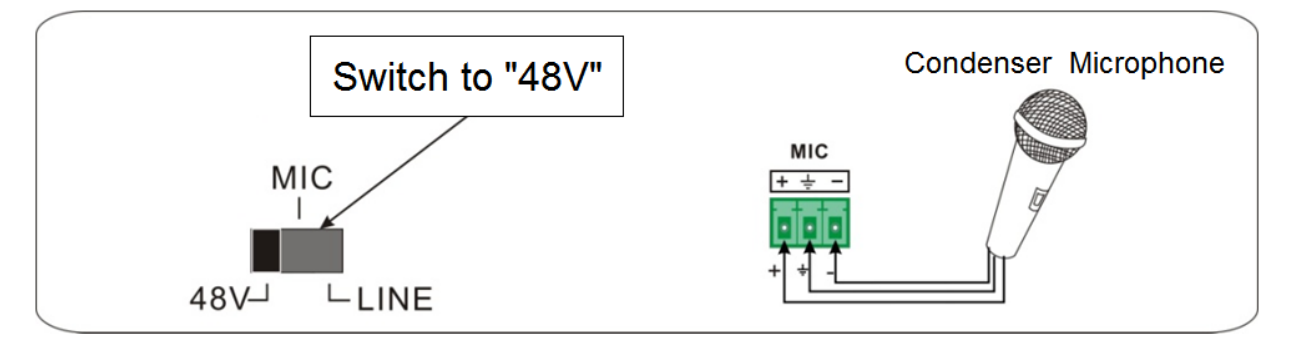

#### **MIC input**

When switch to "MIC" (It has a low frequency characteristics, and wide frequency response in this

mode), the microphone input is used for connecting with d**ynamic microphone**. There are two

different connections:

- **1)** Unbalanced connection:
	- "+" and " $\equiv$ " connect to ground, and "-" connects to signal.
	- "-" and " $\equiv$ " connect to ground, and "+" connects to signal.

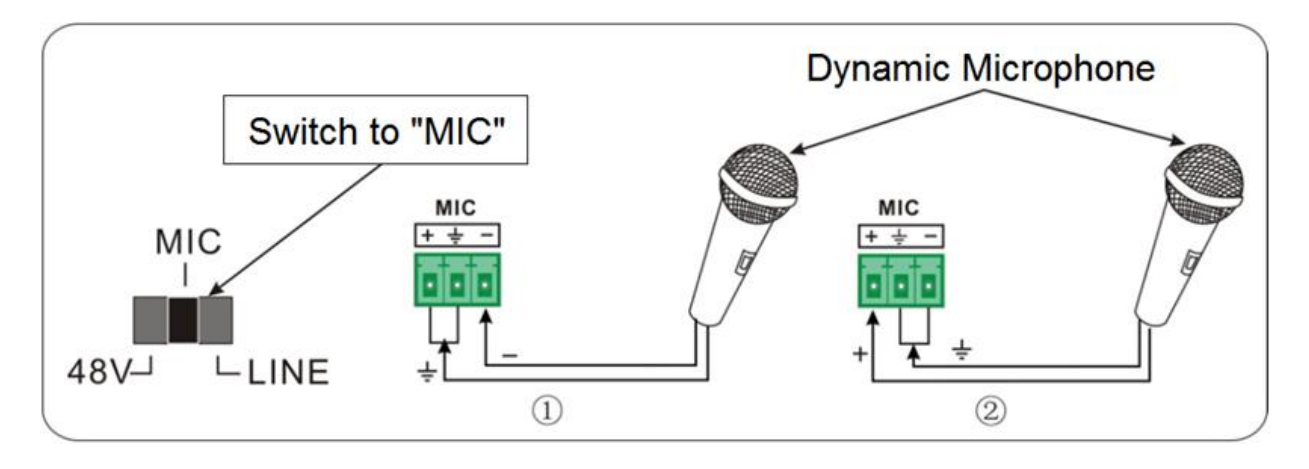

**2)** Balanced connection: "+" connects to positive, "-" connects to negative and " $\equiv$ " connects to ground.

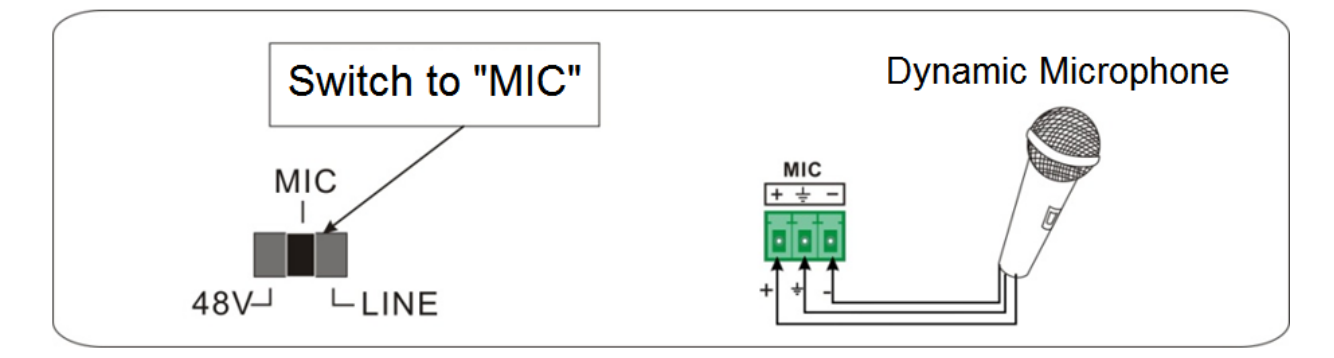

## **LINE input**

When switch to "LINE" (It has a low frequency characteristics, and wide frequency response in this mode), the microphone input is used for connecting with line audio or wireless microphone output. There are two different connections:

- 1. Unbalanced connection:
	- "+" and " $\equiv$ " connect to ground, and "-" connects to signal.
	- "-" and " $\equiv$ " connect to ground, and "+" connects to signal.

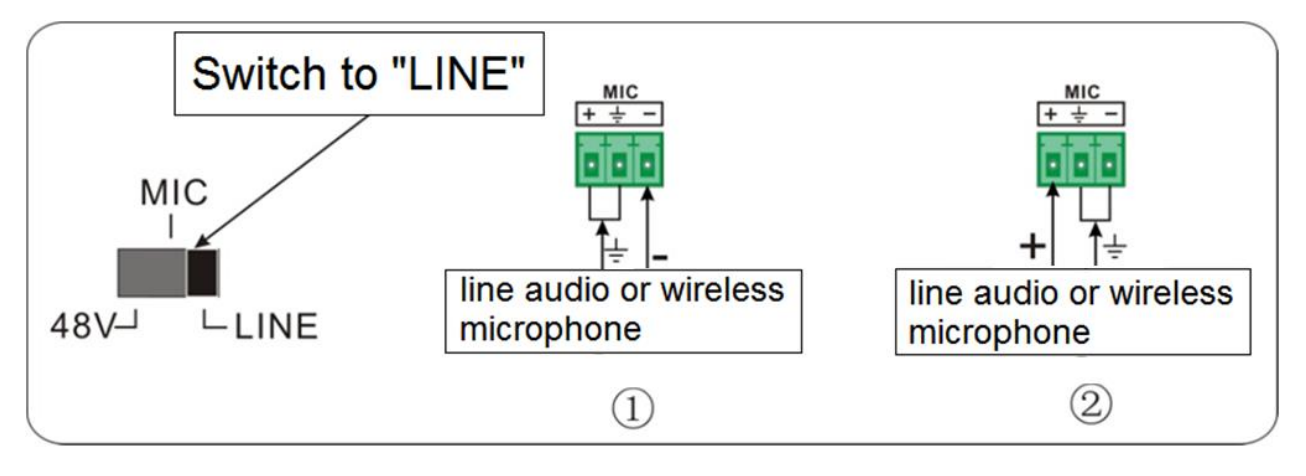

2. Balanced connection: "+" connects to positive, "-" connects to negative and " $\equiv$ " connects to ground.

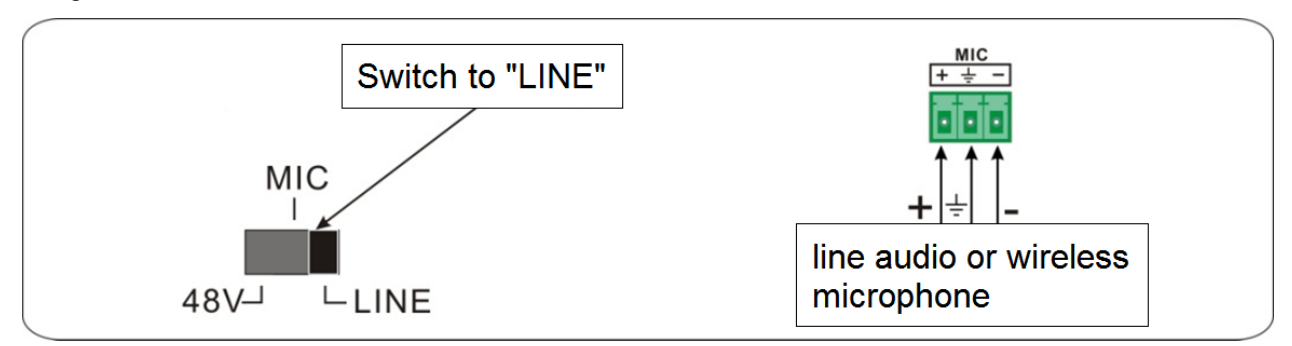

## **Application Rolling Cart / Credenza / Podium Application**

This highly integrated technology when used with the DXE-CAT-RX3C-A allows a rolling cart or podium to use a single CAT 5e/6 cable as the umbilical to the wall plate. The DXP-62 mounts inside the structure along with the computer, document camera, Blu-ray player, auxiliary input panel, etc. These devices will plug into the DXP-62 video and audio inputs accordingly. The HDMI output of the DXP-62 can be used on the cart's local monitor while the HDBaseT CAT is connected to the RJ-45 jack on the back of the cart or podium. A standard CAT 5e cable will connect the cart or podium to the wall plate which will pass the signal to the projector's location. At the projector the DXE-CAT-RX3C-A will receive the signal and split out the HDMI and RS-232 control. Since the DXE-CAT-RX3C-A has an amplifier integrated, it can be easily used with the Aurora SKR-22T 25 watt flat ceiling tile speaker capable of 180 degree sound. For remote motorized screen control the DXE-CAT-RX3C-A has 2 relays to allow up/down functionality. The built in IP control allows the operator to automate the system locally or remotely via web pages. Thousands of rooms can be controlled from any device with a web browser like a PC, iPad®, iPhone®. Android®, etc.

## **OPERATION**

## **Buttons**

The buttons can be used for output resolution adjusting, switching operations, software updating, volume adjusting and operations in menus.

## **Resolution Switching**

Supports auto-adjusting and manual-adjusting. Press and hold on **SOURCE** button for **7 seconds or more** to enter in auto-adjusting/manual-adjusting mode.

#### **Note**:

1. In auto-adjusting mode, DXP-62 will choose the resolution of the display device at the far-end as the preferred resolution.

If need to choose the resolution of local HDMI display device:

- Cut off the power of DXP-62 and break the connection between DXP-62 and DXE-CAT-RX1.
- Turn on the power of DXP-62.
- Gets the resolution of local HDMI output device.
- ◆ Connect DXE-CAT-RX1 to DXP-62.
- 2. In auto-switching mode, front panel button control is not available, but IR and RS232 control is able to switch modes.

Supports auto-switching and manual-switching. Press and hold on **SOURCE** button for **7 seconds or more** to enter in auto-switching/manual-switching mode.

The display result is showed as below:

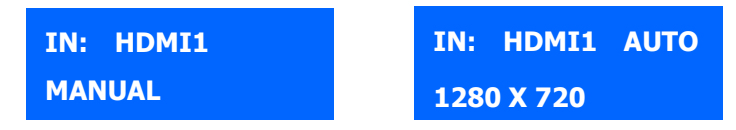

The display result will be showed for 2 seconds

## **Auto-switching Function:**

#### **New input**

Once detecting a new input signal, the DXP-62 would switch to this new signal automatically.

#### **Power rebooting**

The DXP-62 offers the function to remember the signal last displayed when rebooting. Once rebooting, it will automatically enter in auto-switching mode, and then detect all inputs and memorize their connection status for future rebooting using. And if the signal last displayed is still available, then it will choose the signal to output. If not, there will be no signal on outputs.

#### **Signal removing**

Once removing the current display signal, the DXP-62 will detect all input signals with priority from INPUT 1 to INPUT 5. It will transfer the signal firstly detected to be available to outputs. **Note:** Auto-switching function works only when input with new signal, remove a signal or power rebooting. With any VGA port set to AV or YPbPr, the system will be not able to enter in Auto-switching mode.

## **Operation Examples:**

- Connect the INPUT 2, INPUT 4, and INPUT 5 ports to the source devices, select INPUT 4 to outputs.
- Press and hold on the front key **SOURCE** for **7 seconds or more** to enter in auto-switching mode.
- No signal removing or new input, the DXP-62 just works in auto-switching mode, and will take no action (Output from INPUT 4)
- Connect INPUT 3 with a source device, and then it will choose INPUT 3 to output.
- ◆ Remove the signal of INPUT 3, the DXP-62 will detect from INPUT 1 to INPUT 5. When it detects that input 2 is available, it will choose INPUT 2 to output.
- Cut off the power of the DXP-62, then reboot. With the DXP-62 is in auto-switching mode, it will choose INPUT 2 to output.

## **Software Updating**

Software updating means to update the inside program of the DXP-62. The DXP-62 supports software updating via USB memory stick.

Operation:

- **1)** Copy the file "DXP-62.bin" to the root directory of a USB memory stick. (Make sure the file is copied to the root directory for normal use. The "DXP-62.bin" file is provided/authorized by our engineering department or from the Aurora website customer portal)
- **2)** Plug the USB memory stick to the DXP-62 USB port .

"Software Update" to enter in update procedure.

**3)** Press the button "MENU" for 7 seconds or more to update the software automatically. Or press this button for 6 seconds until it comes out an update OSD and then select "Option"  $\rightarrow$ 

## **Volume**

- ◆ Not in OSD menu, press VOL -- to decrease line volume, VOL + to increase.
- ◆ Not in OSD menu, press MIC to decrease MIC volume, MIC + to increase.

## **OSD Menu**

- Press **MENU** button to enter in OSD menu, and use **UP**, **DOWN**, **LEFT**, **RIGHT** button to select.
- ◆ Press **ENTER** button to confirm selection.
- The **MENU** button also can be used to exit present menu level by level until exit the OSD menu.

## **OSD Menu Operations**

The DXP-62 provides a powerful OSD operation menu, contains 4 parts: option settings, image settings, audio settings and system settings. Press MENU button on front panel to enter into OSD menu.

#### **Option:**

Includes Output Adjust, Input4/5 Select, HDMI1/2/3/4 Audio select, and Software Update (USB)

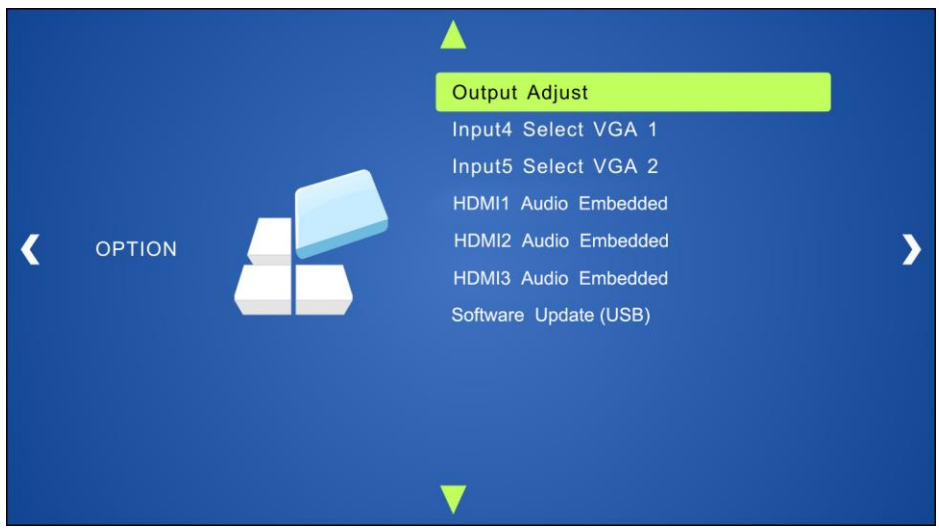

#### **Output Adjust**:

Adjust output image position (X: horizontal direction and Y: vertical direction) and ratio aspect (width and height).

#### **Input5 Select**:

Select video source format for VGA input, includes AV 1 (C-video signal), VGA 1 (VGA signal) and YPbPr 1 (Component video signal). Use ENTER button to select the desired source format.

#### **Input6 Select**:

Select video source for VGA input, includes AV 2 (C-video signal), VGA 2 (VGA signal) and YPbPr 2 (Component video signal). Use ENTER button to select the desired source format. For INPUT5 & INPUT6, when change for new format signal:

- 1. Please select a format through this menu (the signal format changed while the video source is still the same).
- 2. Switch off the present signal channel (e.g. switch to another channel).

3. Switch to channel INPUT5/INPUT6 again.

#### **HDMI1 Audio Select**:

Switch between Embedded and Line to choose the desired audio output port for HDMI1.

#### **HDMI2 Audio Select**:

Switch between Embedded and Line to choose the desired audio output port for HDMI2.

#### **HDMI3 Audio Select**:

Switch between Embedded and Line to choose the desired audio output port for HDMI3.

#### **HDMI4 Audio Select**:

Switch between Embedded and Line to choose the desired audio output port for HDMI3.

#### **Software Update (USB)**:

Insert the USB memory stick with updated firmware file to USB port of DXP-62 to update the software.

#### **Picture:**

Including Picture Mode, Color Temperature, Aspect Ratio, Noise Reduction, Screen and Color Range. Please check the picture below:

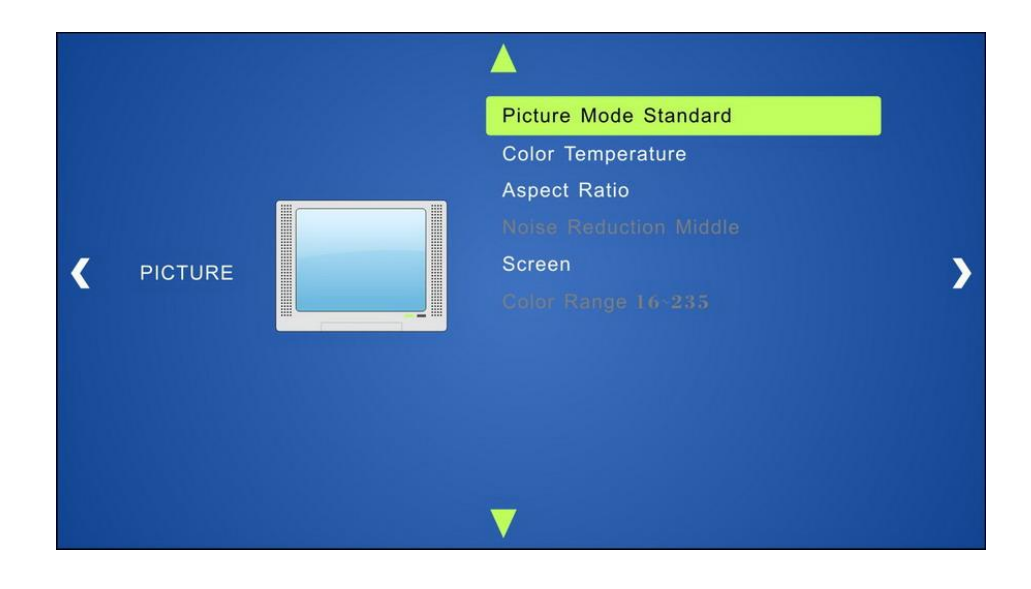

13

#### **Picture mode**:

Includes Dynamic, Standard, Mild, and User. And only in User mode, it is able to set the image contrast and brightness.

#### **Color Temperature**:

Includes Cool, Medium, Warm and User. And only in User mode, it is able to set values for Red, Green and Blue (RGB).

#### **Aspect Ratio**:

Includes Native, 4:3, 16:9, Zoom1, Zoom2, Just Scan, Panorama, and Point To Point. VGA format only supports 4:3, 16:9 and Point to Point.

**Noise Reduction** (not for VGA format): Includes Off, Low, Middle, High and Default.

**Screen** (not for HDMI source): Includes Auto Adjust, Horizontal, Vertical, Size, and Phase.

**Color Range** (not for VGA format): Includes 0~255 and 16~235, use ENTER button to select the color range.

#### **Sound:**

Including Sound Mode, Surround Sound and EQ Please check the picture below:

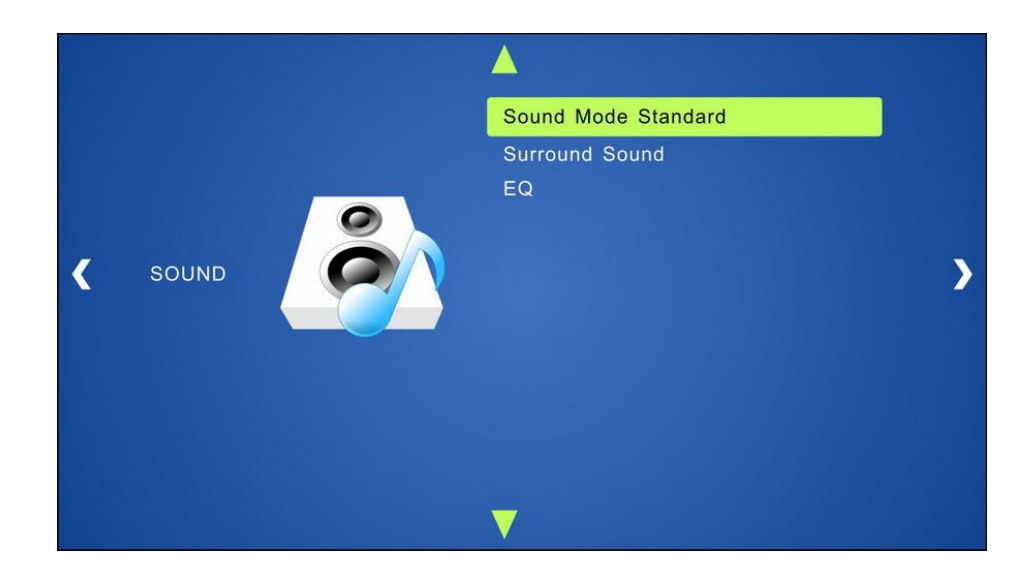

#### **Sound mode**:

Includes Standard, Music, Movie, Sports and User. Only User mode supports to set treble and bass.

#### **Surround Sound**:

Includes Off, Surround and SRS Trusurround XT.

#### **EQ**:

To adjust the sound balance.

#### **Setup:**

Including OSD Language, Blending, HDMI CEC and OSD Duration.

Please check the picture below:

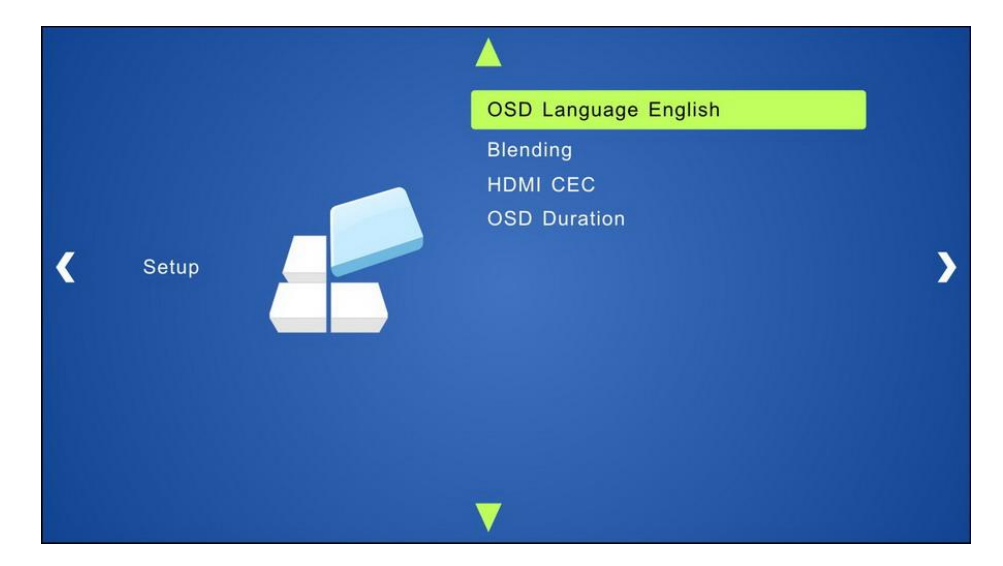

#### **OSD Language**:

Supports 14 languages, including English (default), Chinese etc.

#### **Blending**:

Includes Low, Middle, High and Off. Use ENTER button to select.

#### **HDMI CEC**:

Enable/disable CEC and auto-standby function. Default: CEC on, STANDBY on.

#### **OSD Duration**:

Includes 5 s, 10 s, 15 s and Off. "s" is for Second.

## **CEC Function**

Supports CEC and CEC standby functions, and can be enabled/disabled through RS232 commands or OSD menu. If the HDMI source device supports CEC and its CEC is on, and when the DXP-62 enter in standby/startup mode, then the source device will automatically enter in standby/startup mode.

And due to CEC function, user can control HDMI source device with basic operations (play, pause, fast forward, fast reverse, menu etc). So user is able to control the DXP-62 and HDMI source device via the IR remote of the DXP-62.

**Serial commands for CEC function: "!CEC1<cr>" (enable CEC) and "!CEC0<cr>" (disable CEC).**

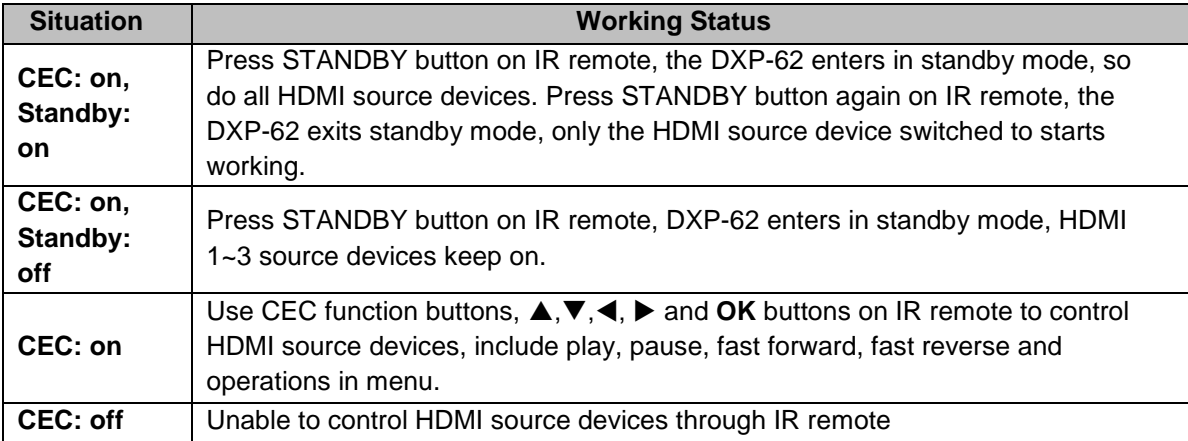

The working status related to CEC and STANDBY is showed as below:

## **RS232 Control**

#### **Operation**

As RS232 can be transmitted bi-directionally between the DXP-62 and the HDMI twisted pair PoH receiver, so it is able to control a third party RS232 device from local or control the DXP-62 from remote.

Set the **baud rate** of the DXP-62 via **OSD Menu** to match the controlled third party device as applicable.

**Note**: A 200msec delay/spacing is recommended between RS232 command sent to DXP-62.

#### **RS232 Communication Commands**

**Communication protocol: RS232 Communication Protocol** Baud rate: 9600 Data bit: 8 Stop bit: 1 Parity bit: none

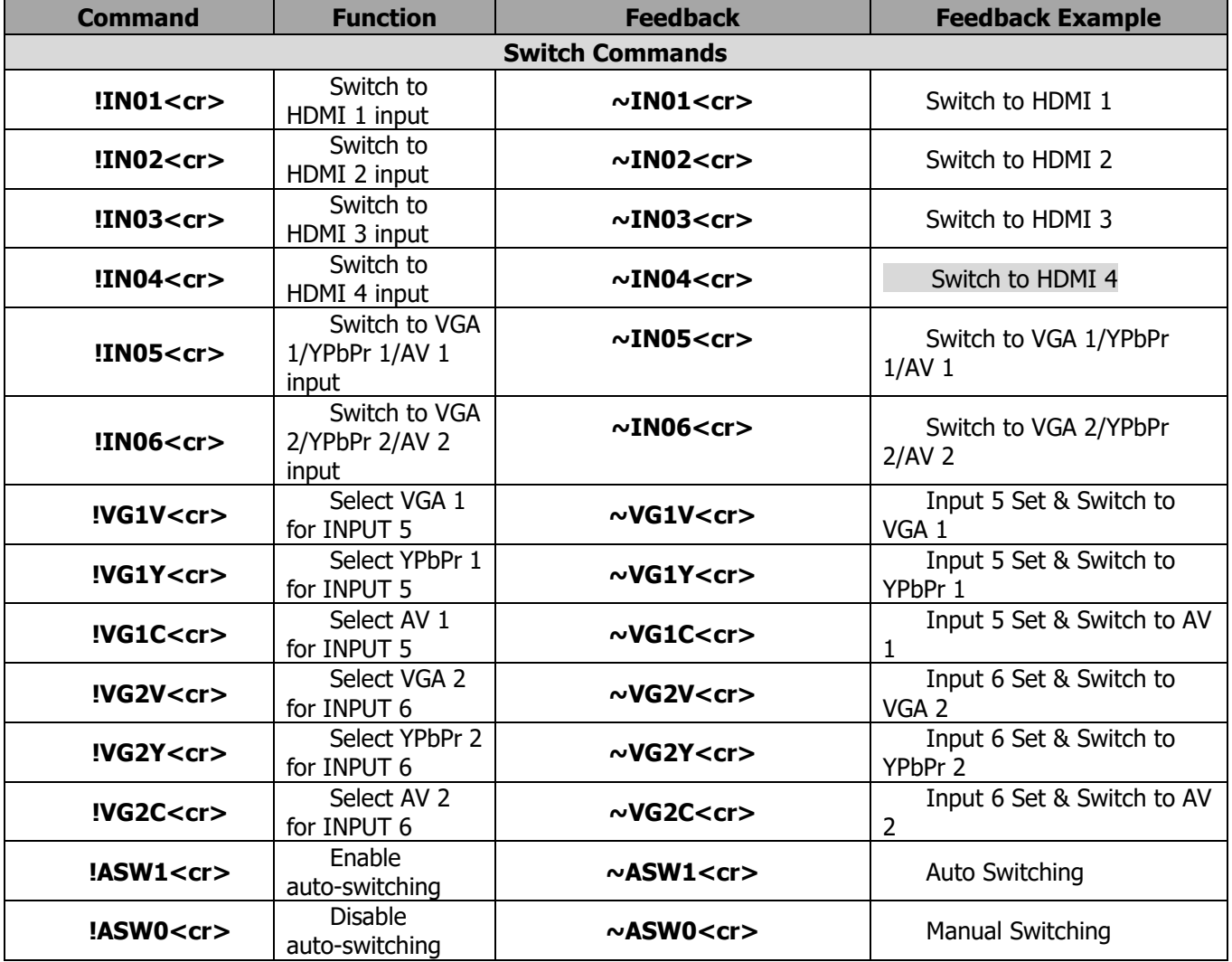

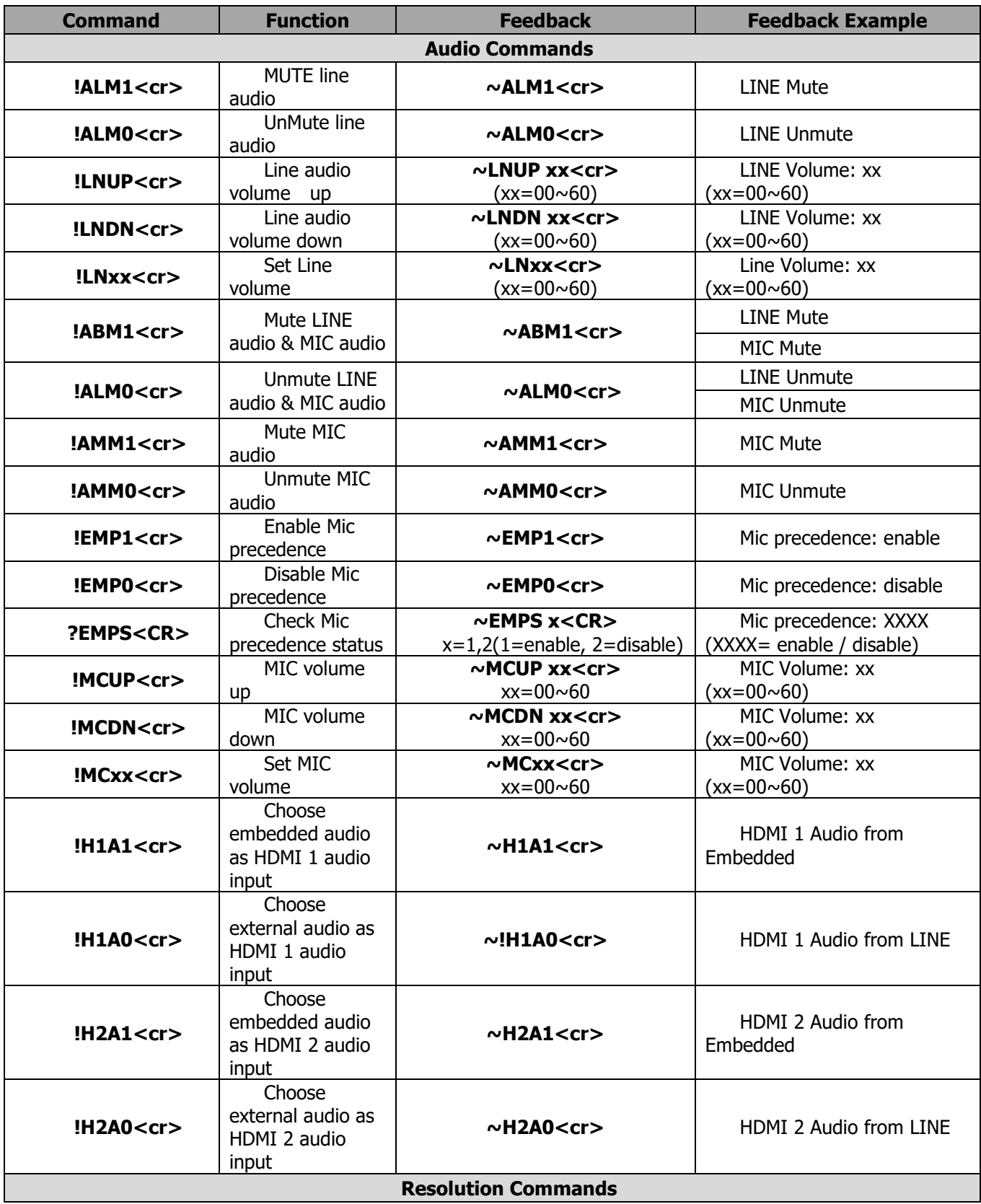

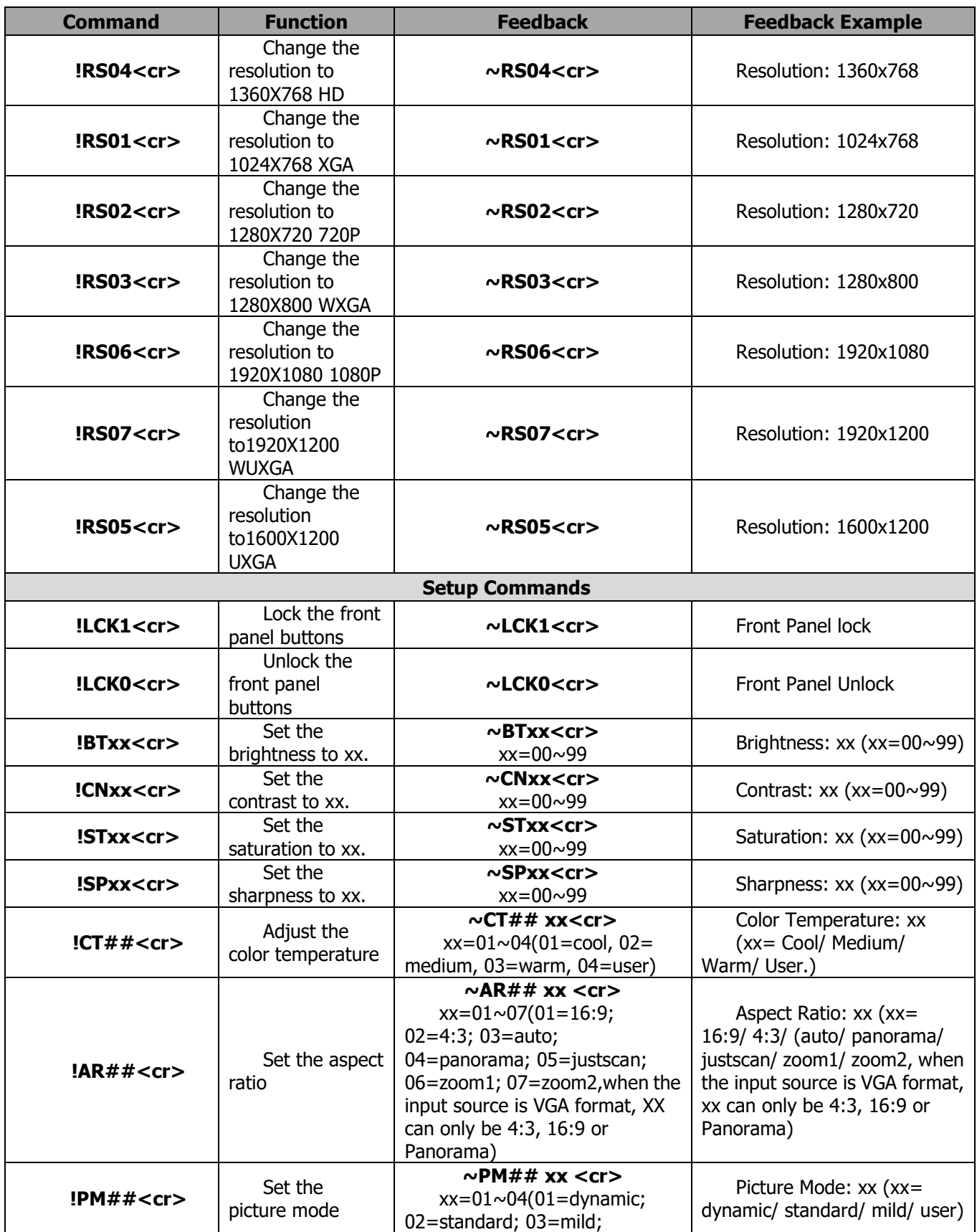

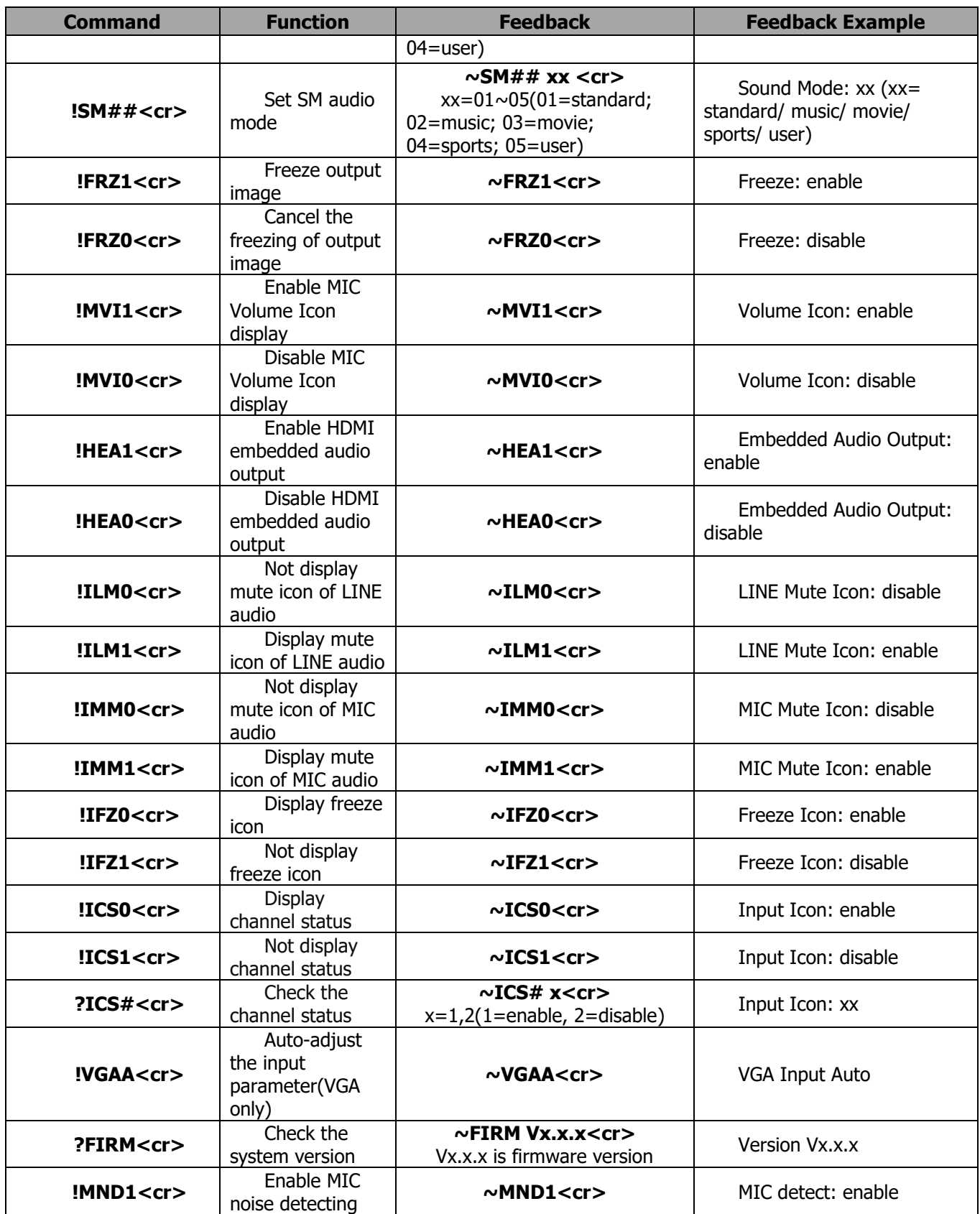

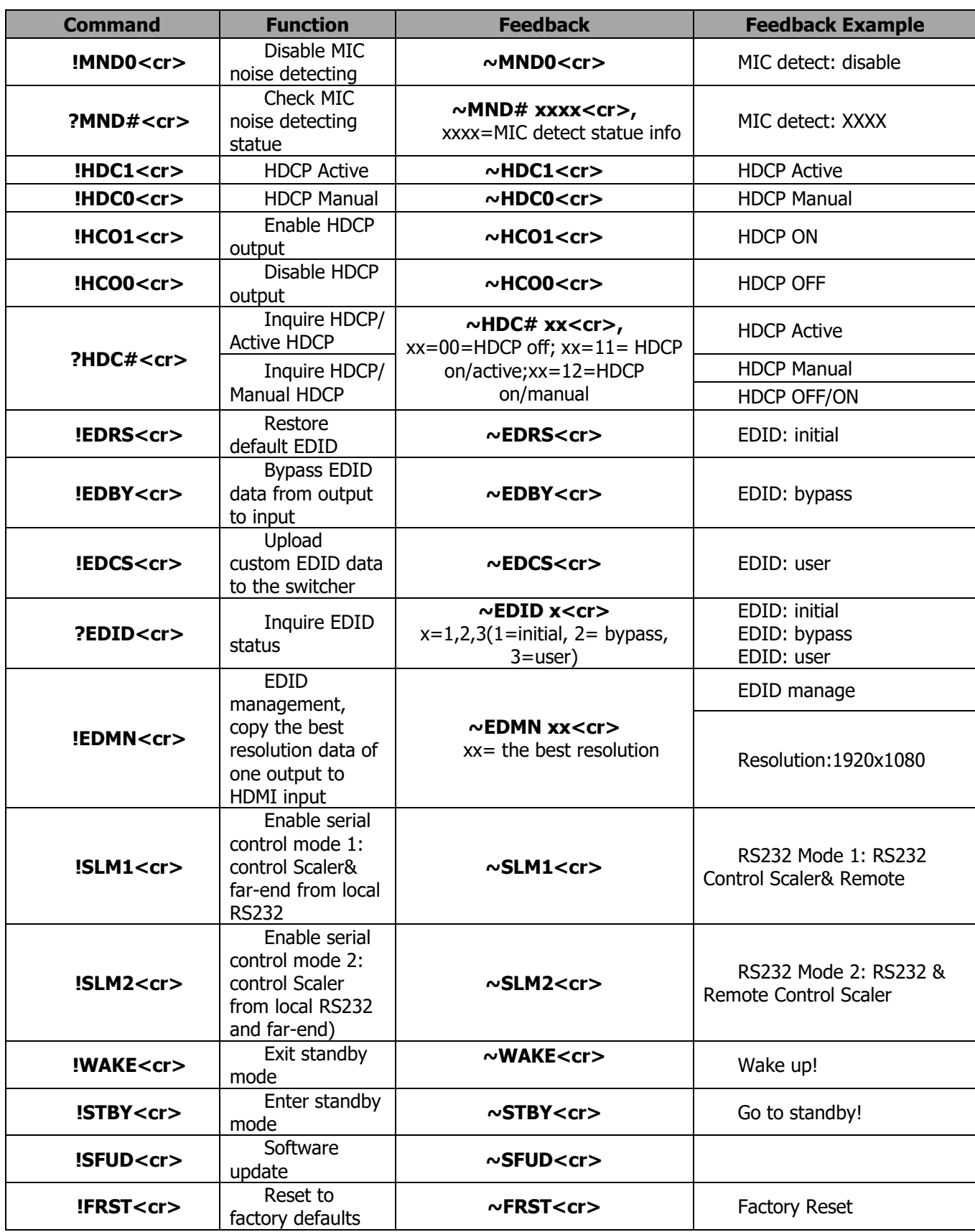

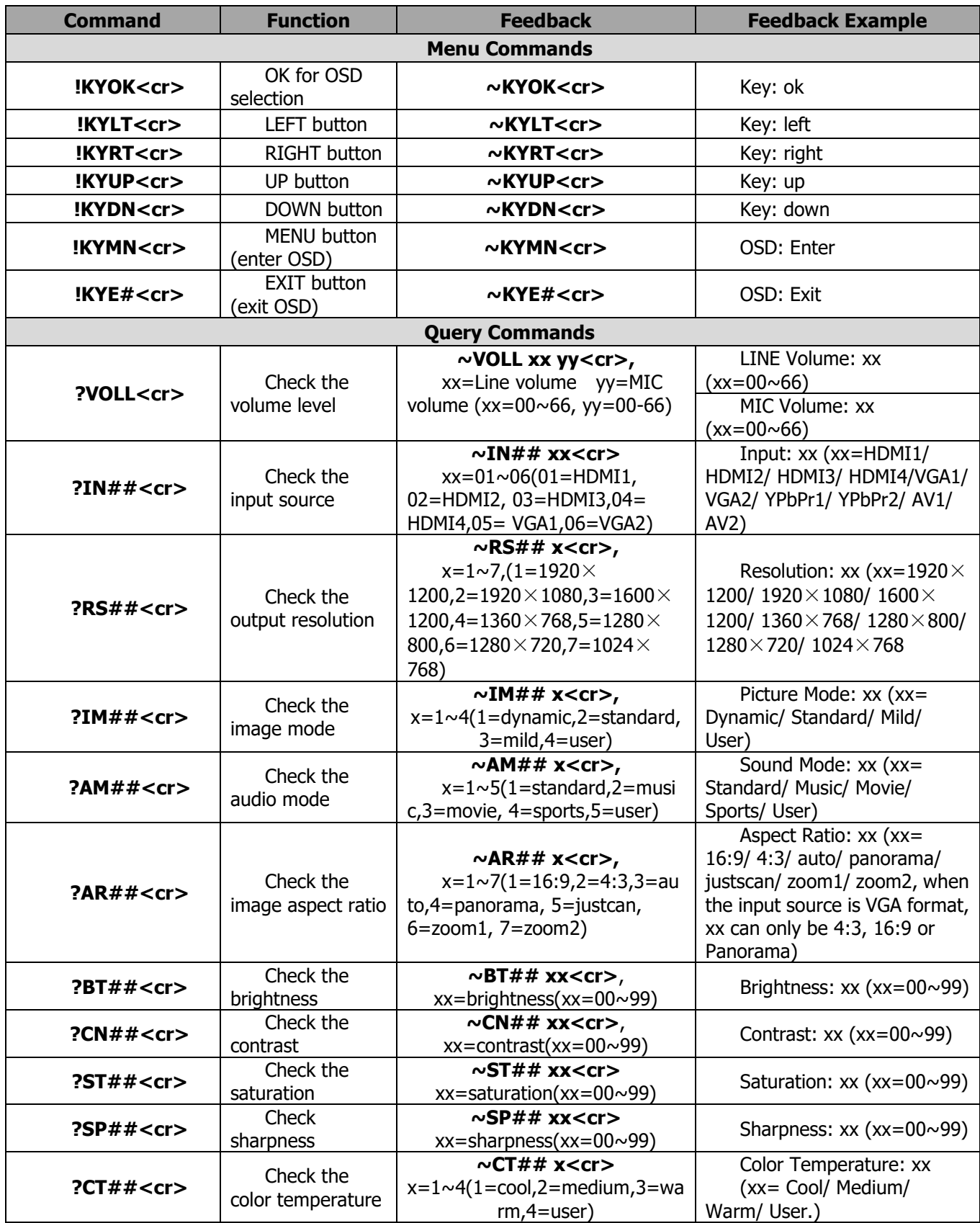

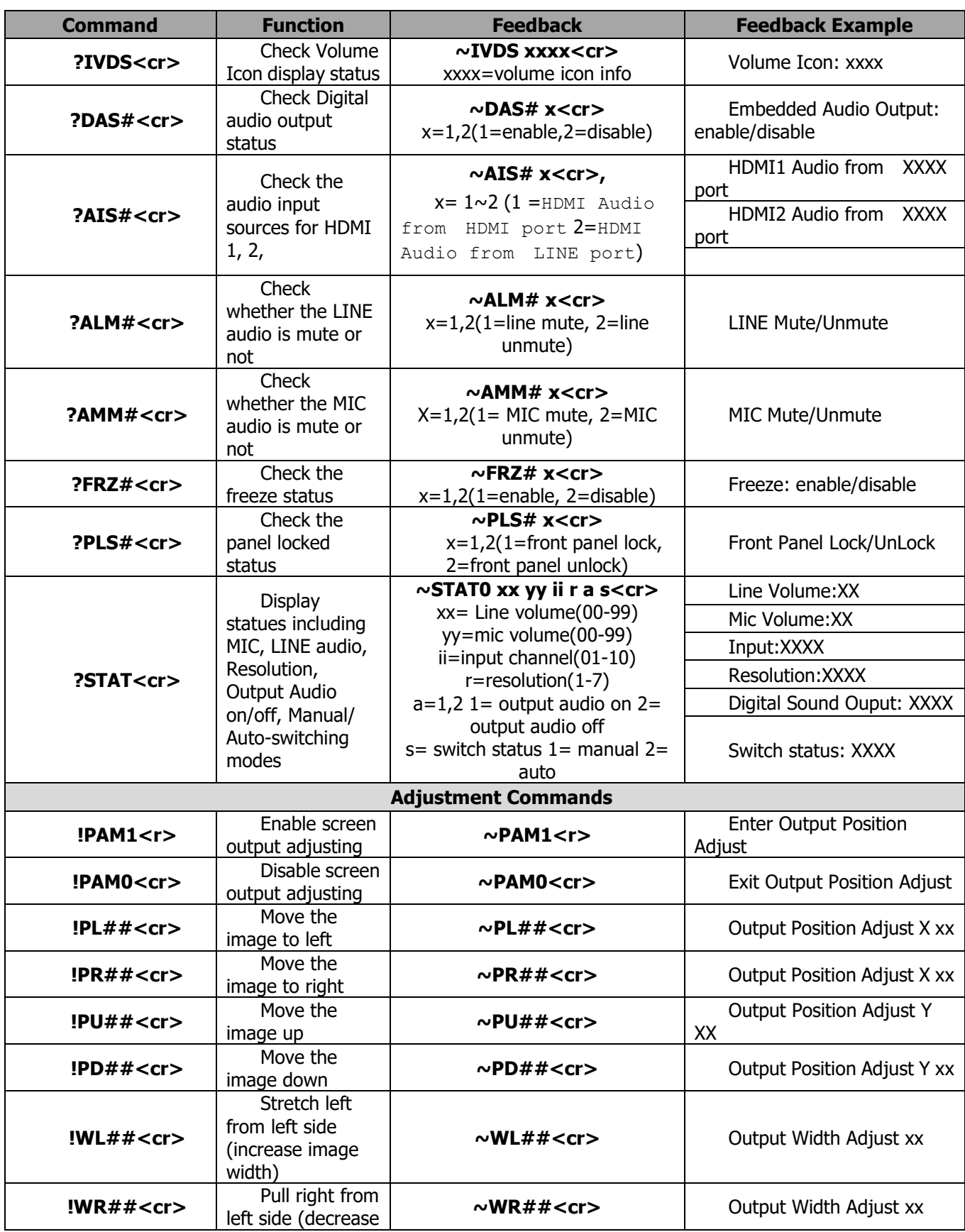

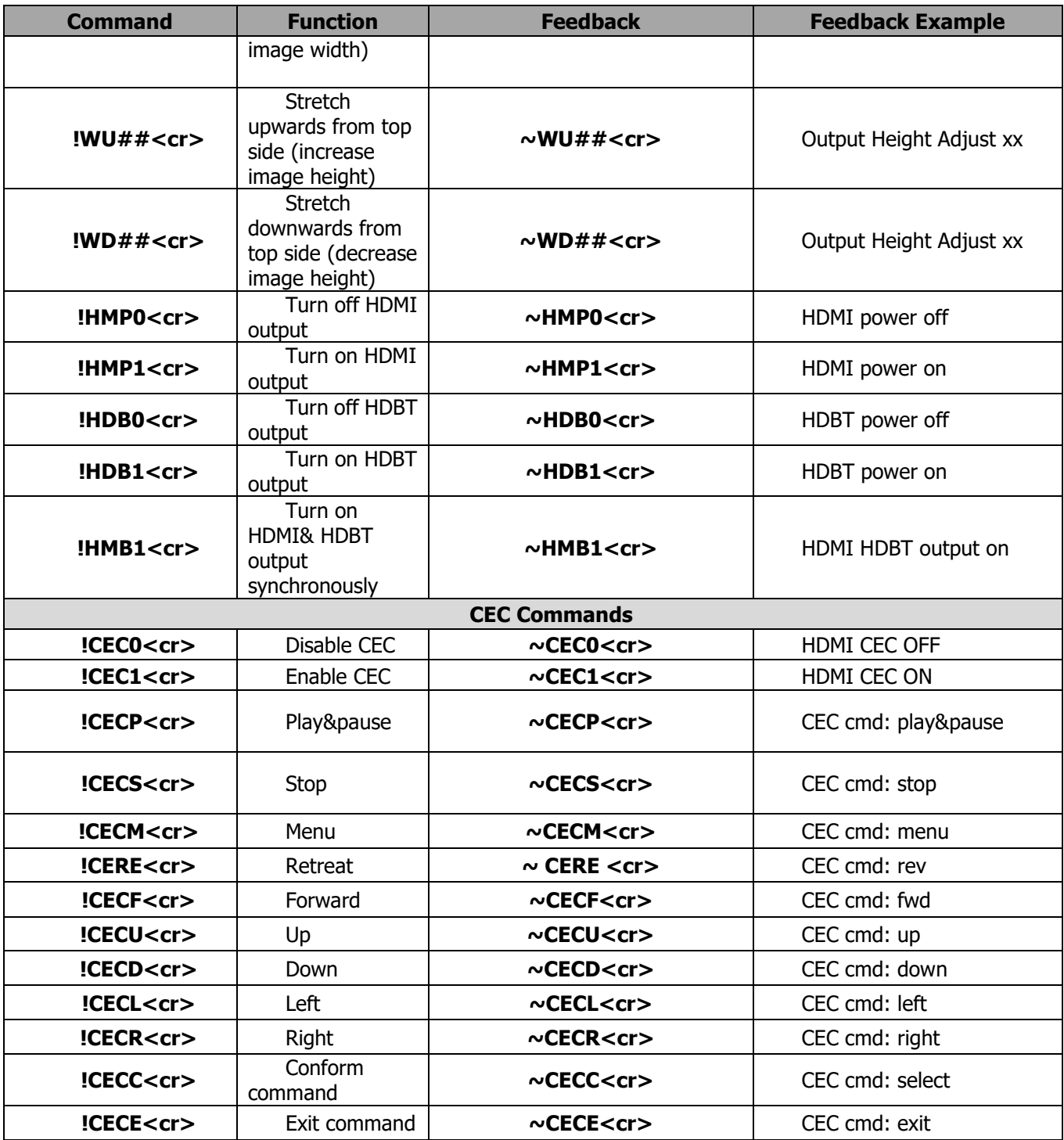

#### **Note:**

- 1. Turn on/ off HDCP auto-management by sending serial commands.
	- a) When HDCP is set to active, whether output source is with HDCP depends on input source. If

the input source is with HDCP, so is the output and vice versa.

- b) When HDCP is set to Manual, whether the output is with HDCP depends on the statue of HDCP. Turn off HDCP, then the output is without HDCP and vice versa.
- 2. Screen output adjusting avails only when the screen output adjusting is on.
- 3. CEC commands with grey background avails only when CEC is on.
- 4. MIC precedence: In Mute mode, if the MIC noise detecting is on, the device will unmute MIC automatically given the outer noise exceeds the limit of noise detecting. Send Mic precedence to enable, then the device will not be able to change the mute mode no matter how loud the noise is.

## **VGA Converting Cable**

As VGA source supports YPbPr and C-video source, the compact scaler switcher provides with 2 VGA converting cables to compliant with these signals.

When need to select these signals as input source, please switch to channel INPUT 5 (or INPUT 6), and then set the signal type in OSD. And then switch to other input channel and connect INPUT 5 (or INPUT 6) with corresponding source device. At last, please switch to INPUT5 (or INPUT 6) again.

## **Connect with Component Video (YPbPr) Source**

- **Operation Examples:**
	- **1. Via front panel buttons & OSD**

Press **MENU** button on front panel to enter in **OSD**, and then enter in **OPTION** setting menu: set "INPUT 5 Select" to **YPbPr1**, and "INPUT 6 Select" to **YPbPr2**. After setting, press **SOURCE** button on front panel to switch to YPbPr1 or YPbPr2 source.

**2. Via RS232 commands**

Send command **!VG1Y<cr> (or !VG2Y<cr>)** to switch to YPbPr1 (or YPbPr2) source.

**Connecting the VGA converting cable like this:**

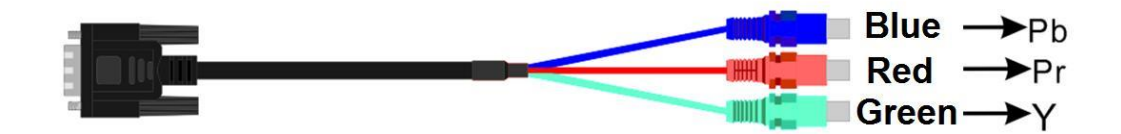

## **Connect with Composite Video (C-VIDEO) Source**

#### **Operation Examples:**

#### **1. Via front panel buttons & OSD**

Press **MENU** button on front panel to enter in OSD, and then enter in **OPTION** setting menu: set "INPUT 5 Select" to **AV1**, and "INPUT 6 Select" to **AV2**. After setting, press **SOURCE/AUTO** button on front panel to switch to AV1 or AV2 source.

#### **2. Via RS232 commands**

Send command **!VG1C<cr>** (or **!VG2C<cr>**) to switch to AV1 (or AV2) source.

#### **Connecting the VGA converting cable like this:**

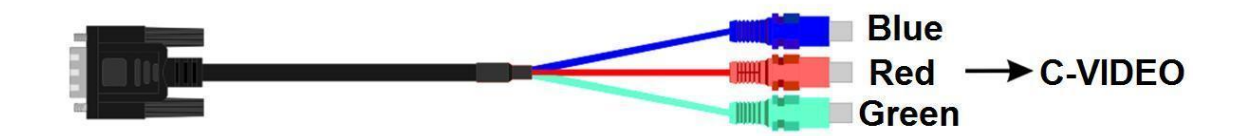

# **APPENDIX 1 Troubleshooting**

For best results always make certain you have the latest firmware.

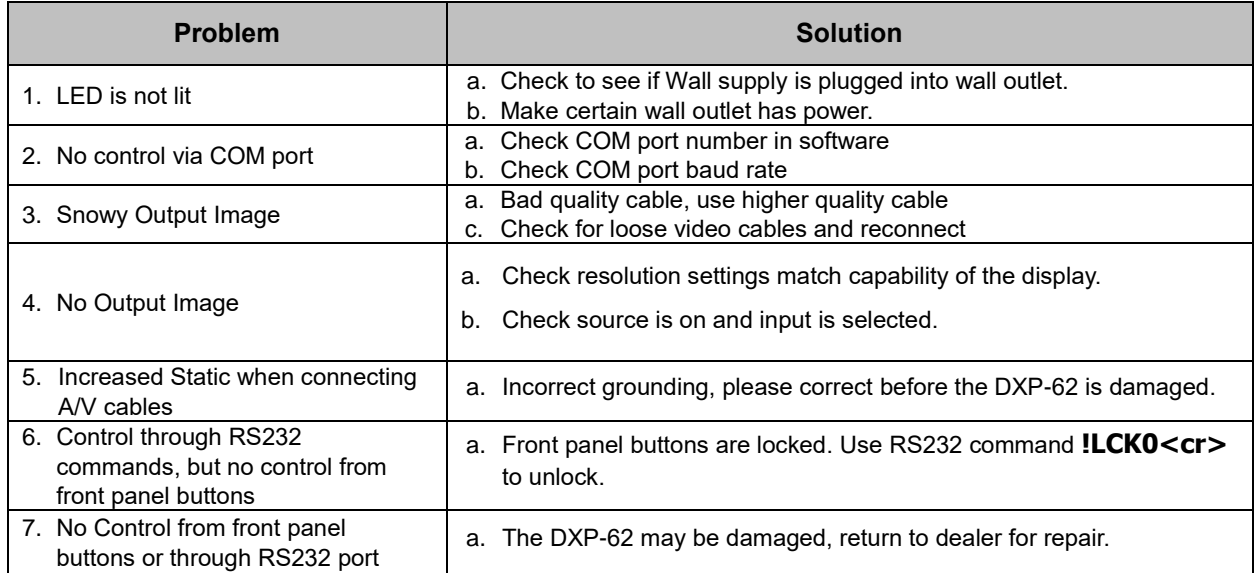

- 1. All transmission distances are measured using West Penn cable as per Appendix 3. The transmission distance is defined as the distance between the video source and the display.
- 2. To reduce the interference among the unshielded twisted pairs of wires in UTP cable, you can use shielded STP cables to improve EMI problems, which is worsen in long transmission.

# **Warning:**

**Do not plug RJ-45 HDBaseT output to non-HDBaseT compliant devices or damage may occur to either product.** 

# **APPENDIX 2 Technical Specifications**

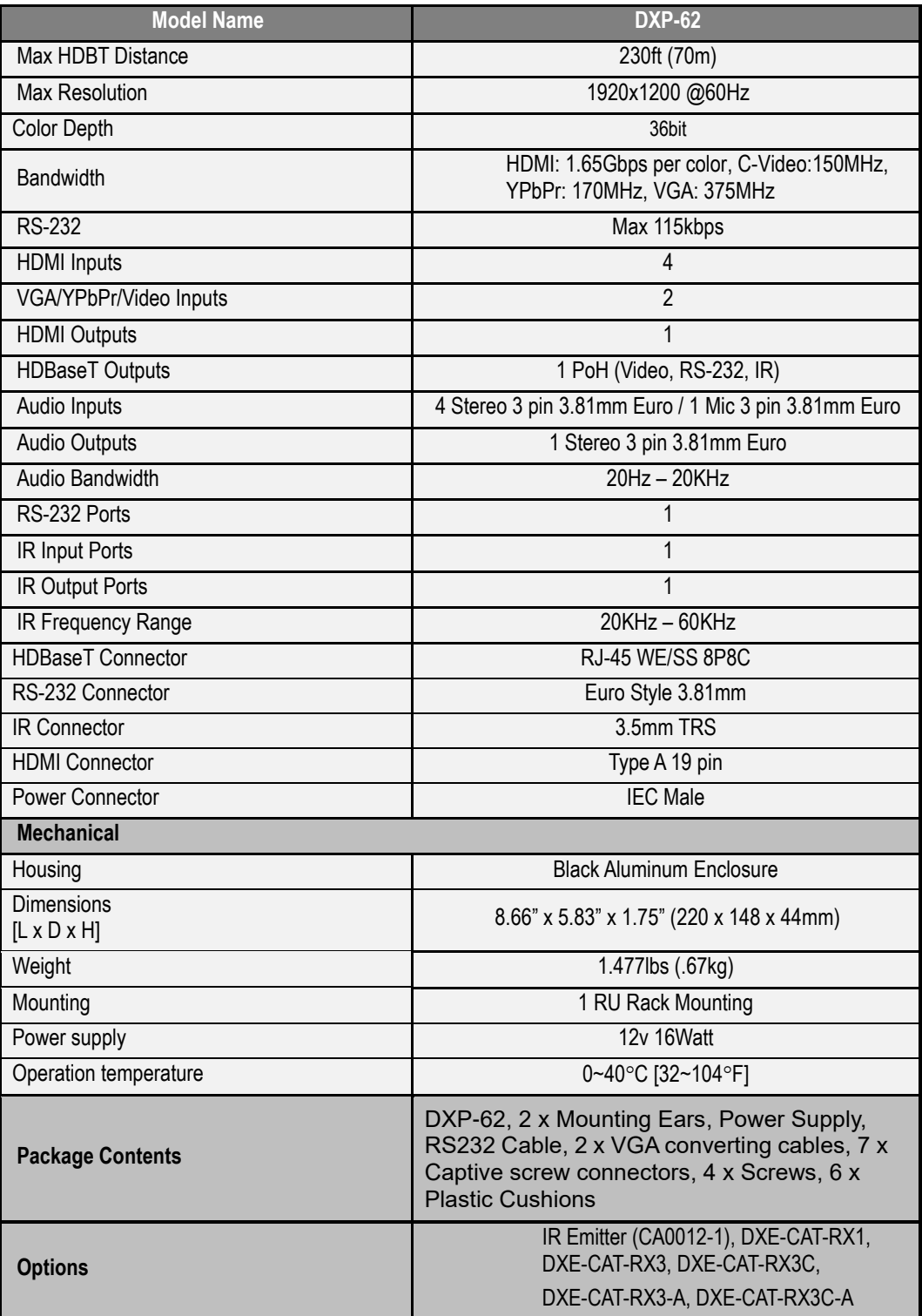

## *Specifications subject to change without notice.*

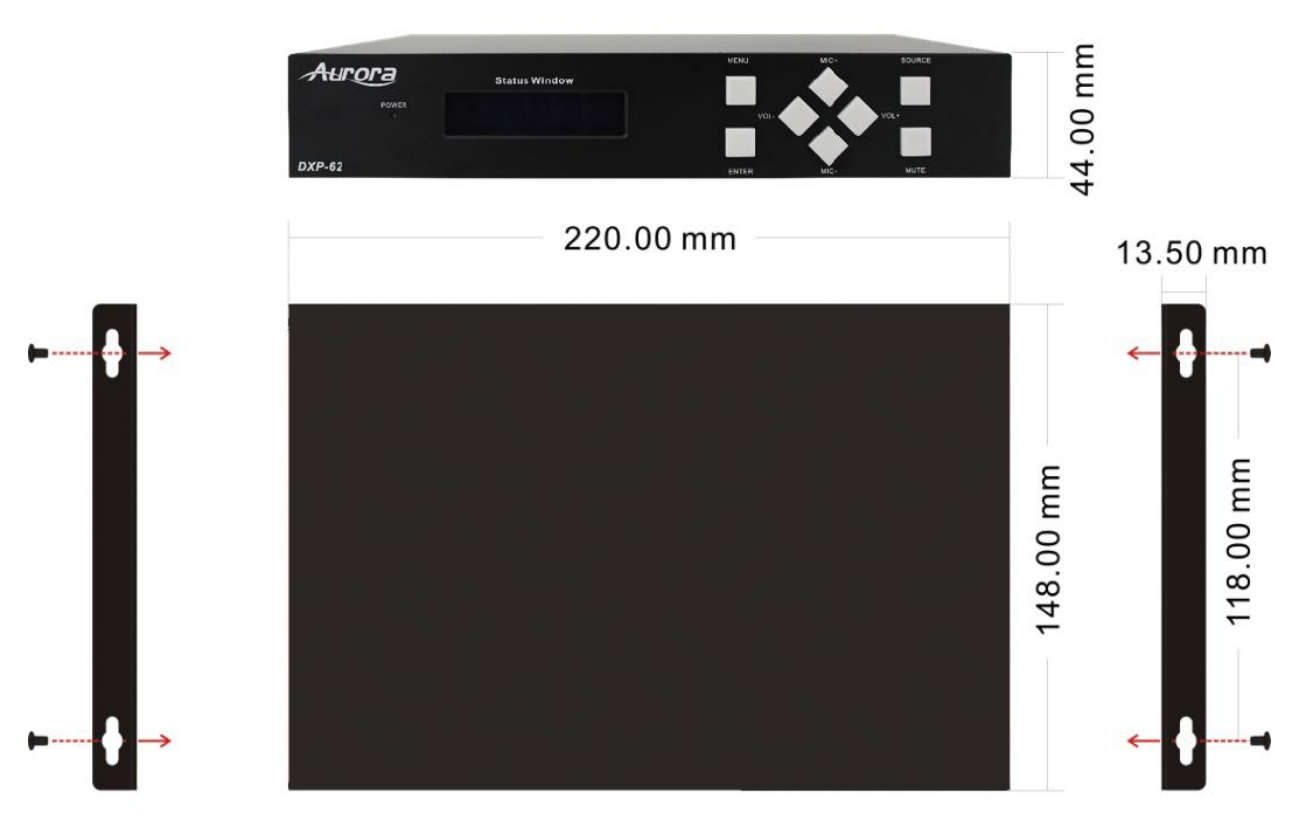

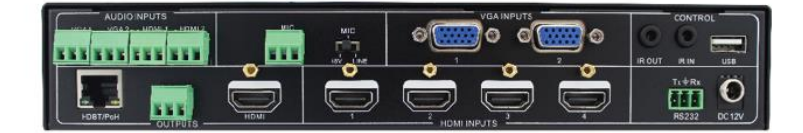

## **APPENDIX 3 Cabling**

Aurora extender products have been tested utilizing shielded cabling. Although our products will work fine without shielded cable it is highly recommended for environmental reasons as the signals are high frequency and can radiate as well as be susceptible to external frequencies and possibly cause noise or disruption in the image. Unshielded cabling will work fine in a conduits as it will provide the shielding. We have found not all cable is created equal even though they appear similar. This can affect distance and overall performance. Below is a list of cables that have been officially tested with our products by the manufacturer of the cable.

#### **West Penn Wire**

CAT 6 Shielded - HDBaseT Certified - Only in Black 4246F – CMR, 254246F – CMP (Plenum)

CAT 6a Shielded HDBaseT Certified - Only in Black 4246AF – CMR, 254246AF – CMP (Plenum)

Both CAT 6 and CAT 6a Shielded Cables utilized a Modular Plug Kit: 90170-BI - Includes: 100 Connectors, 100 Boots, Crimp Tool, External round Crimp Tool, Strip Tool

CAT 6 Unshielded - Colors 4246 – CMR, 254246 - CMP (Plenum) Connector: 32-6EZP

CAT5e Shielded - Blue or Gray 4245F – CMR, 254245F - CMP (Plenum) Connector: 32-EZSTP

CAT 5e Unshielded- 12 Colors 4245-CMR, 254245 - CMP (Plenum) Connectors: 32-EZP

## **APPENDIX 4 Warranty**

#### **Limited 3 Year Warranty**

Aurora Multimedia Corp. ("Manufacturer") warrants that this product is free of defects in both materials and workmanship for a period of 3 years as defined herein for parts and labor from date of purchase. This Limited Warranty covers products purchased in the year of 2009 and after. Motorized mechanical parts (Hard Drives, DVD, etc), mechanical parts (buttons, doors, etc), remotes and cables are covered for a period of 1 year. Touch screen displays are covered for 1 year; touch screen overlay components are covered for 90 days. Supplied batteries are not covered by this warranty. During the warranty period, and upon proof of purchase, the product will be repaired or replaced (with same or similar model) at our option without charge for parts or labor for the specified product lifetime warranty period.

This warranty shall not apply if any of the following:

- A. The product has been damaged by negligence, accident, lightning, water, act-of-God or mishandling; or,
- B. The product has not been operated in accordance with procedures specified in operating instructions: or,
- C. The product has been repaired and or altered by other than manufacturer or authorized service center; or,
- D. The product's original serial number has been modified or removed: or,
- E. External equipment other than supplied by manufacturer, in determination of manufacturer, shall have affected the performance, safety or reliability of the product.
- F. Part(s) are no longer available for product.

In the event that the product needs repair or replacement during the specified warranty period, product should be shipped back to Manufacturer at Purchaser's expense. Repaired or replaced product shall be returned to Purchaser by standard shipping methods at Manufacturer's discretion. Express shipping will be at the expense of the Purchaser. If Purchaser resides outside the contiguous US, return shipping shall be at Purchaser's expense.

#### **No other warranty, express or implied other than Manufacturer's shall apply.**

Manufacturer does not assume any responsibility for consequential damages, expenses or loss of revenue or property, inconvenience or interruption in operation experienced by the customer due to a malfunction of the purchased equipment. No warranty service performed on any product shall extend the applicable warranty period. This warranty does not cover damage to the equipment during shipping and Manufacturer assumes no responsibility for such damage.

## User Guide www.auroramultimedia.com

# **Aurora Multimedia Corp.**

33 Phone: 732-591-5800 Fax: 732-591-6801 205 Commercial Court Morganville, NJ 07751